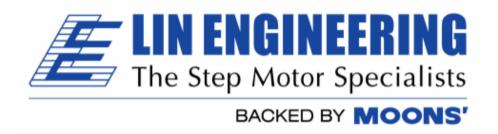

# R325PE Single Axis Driver with Indexer and Encoder Reader

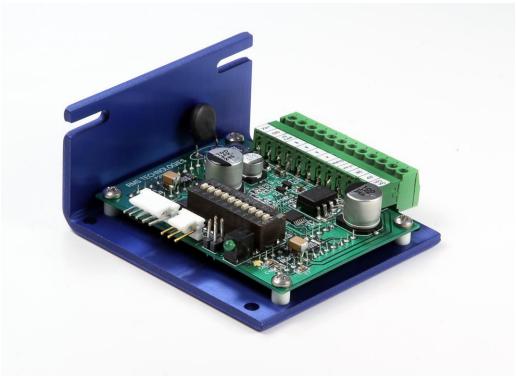

User Manual
And Commands Guide

Version 3.1

Lin Engineering 16245 Vineyard Blvd, Morgan Hill, CA 95037 Thank you for purchasing the R325PE Single-Axis Driver with Indexer. This product is warranted to be free of manufacturing defects for one (1) year from the date of purchase.

#### PLEASE READ BEFORE USING

Before you start, you must have a suitable step motor, a DC power supply suitable for the motor and a current resistor. The power supply voltage must be between 4 times and 20 times the motor's rated voltage.

#### **DISCLAIMER**

The information provided in this document is believed to be reliable. However, no responsibility is assumed for any possible inaccuracies or omissions. Specifications are subject to change without notice.

Lin Engineering reserves the right to make changes without further notice to any products herein to improve reliability, function, or design. Lin Engineering does not assume any liability arising out of the application or use of any product or circuit described herein; neither does it convey any license under its patent rights, nor the rights of others.

## **Special Symbols**

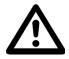

Indicates a <u>WARNING</u> and that this information could prevent injury, loss of property, or even death (in extreme cases).

## **R325PE User Manual**

Product: R325PE Version: 3.1

Date: 3/19/2018

|         | Version History |                                                   |
|---------|-----------------|---------------------------------------------------|
| Version | Date            | Description of Changes                            |
| 1.00    | 01/31/2013      | New User Manual                                   |
| 2.00    | 05/29/2013      | Updated enable/disable pin description on page 8. |
| 3.00    | 9/29/2014       | Updated default Baud rate to 57600 (typo)         |
| 3.1     | 3/19/2018       | Updated Name/Logo                                 |
|         |                 |                                                   |
|         |                 |                                                   |

# **Table of Contents**

| 1. FEATURES                             | <u> 5</u>         |
|-----------------------------------------|-------------------|
|                                         |                   |
| 2. ELECTRICAL SPECIFICATIONS            | <u> 5</u>         |
|                                         | _                 |
| 3. OPERATING SPECIFICATIONS             | <u> 6</u>         |
|                                         |                   |
| 4. MECHANICAL SPECIFICATIONS            | <u> 6</u>         |
|                                         | _                 |
| 6. CONNECTION SPECIFICATIONS            | <u> 8</u>         |
| Connecting the Power                    | 9                 |
| Connecting the Motor                    |                   |
| Configure the R325 using the DIP Switch |                   |
| DIP Switch Run Current Settings         |                   |
| DIP Switch Hold Current Settings        |                   |
| DIP Switch Step Resolution Settings     | 11                |
| 8. COMMAND TABLES                       | 13                |
| Basic Configuration Commands            |                   |
| Axis Configuration Commands             |                   |
| General Operation Commands              |                   |
| General Operation Commands              |                   |
| ·                                       |                   |
| 10. COMMANDS                            | <u> 15</u>        |
| HOMING & POSITIONING                    | 16                |
| VELOCITY & ACCELERATION                 |                   |
| SETTING CURRENT                         |                   |
| STORAGE & RECALL                        |                   |
| MICROSTEPPING                           |                   |
| QUERY COMMANDS                          |                   |
| ENCODER VERSION COMMANDS                |                   |
| 10. Troubleshooting                     | 24                |
| 10. Houbleshooding                      |                   |
| 11. Appendix A                          | 25                |
| TT. Appendix A                          | <u></u> <u>29</u> |
| 11. Appendix B                          | 20                |
| 11. Appeliuix D                         | <u></u> <u>29</u> |

## 1. FEATURES

- Single Axis Driver with indexer for Bipolar step motors
- Encoder readout function available
- Operates from +12 to 48 VDC
  - Phase currents from 0.3 to 3.0 Amp Peak

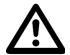

NOTE: Phase current of 2.7 Amp and above REQUIRES an additional heatsink, make sure the temperature of the bracket does not exceed 45° C.

- Hold current reduction capability with adjustable current and timeout settings
- Selectable Step Resolution from Full Step to 256x Microstepping
- Has three optically isolated control inputs and one optically isolated control output
- Pole Damping Technology™ integrated within driver board

Dip switches and a RS485 interface are built-in to the R325P Controller. A USB connection can be used by using the USB485 Converter Card (sold separately).

## 2. ELECTRICAL SPECIFICATIONS

Supply Voltage: +12 to 48 VDC

Phase Current: 0.3 to 3.0 Amps Peak

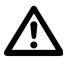

NOTE: Phase current of 2.7 Amp and above REQUIRES an additional heatsink, make sure the temperature of the bracket does not exceed 45° C.

I/O Specifications

3x Optically Isolated Inputs (1 fixed)
1x Optically Isolated Output

Minimum Motor Impedance: 1.5 mH

Note: The drive may behave unpredictably if the motor you are using has an inductance less than 1.5 mH.

# 3. OPERATING SPECIFICATIONS

Maximum Step Frequency: 2.5 MHz

Operating Temperature: Low end – 0° C

High end – Dependent on case temperature, bracket temperature must

not exceed 45° C

Automatic Motor Holding Current reduction available from 0.3 to 2.5 Amps

**Logic Timing** 

Minimum Step Pulse Width200 nanosecondsMinimum Step Low Time200 nanoseconds

Maximum Power-Down Recovery Time 20 milliseconds

# 4. MECHANICAL SPECIFICATIONS

Size: 3.00" x 2.75" x 1.42"

Weight: 3.2 oz

Mounting: Four #6-32 screws, 2.42" x 2.45"

Plate: Aluminum, Hard Anodized

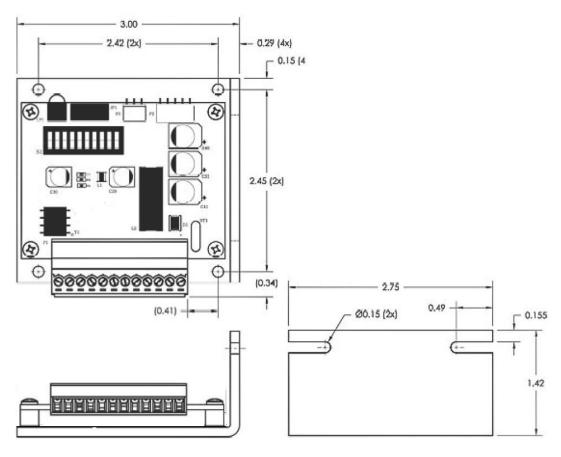

Figure 4.1

## **5. PIN ASSIGNMENTS**

## **Mating Connectors**

P1 AMP 640441-3 P2 AMP 640441-5 P3 Phoenix 1803675

## P1 - RS485 bus Interface

| P1 Configuration |               |  |  |  |
|------------------|---------------|--|--|--|
| Pin No           | Function      |  |  |  |
| 1                | A Input (+ve) |  |  |  |
| 2                | Ground        |  |  |  |
| 3                | B Input (-ve) |  |  |  |

Table 5.1

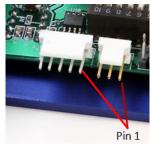

P1 & P2 Location of Pin 1 Inage 5.1

## P2 - Encoder Interface

|        | P2 Configuration |  |  |  |  |
|--------|------------------|--|--|--|--|
| Pin No | Function         |  |  |  |  |
| 1      | Ground           |  |  |  |  |
| 2      | Index            |  |  |  |  |
| 3      | Α                |  |  |  |  |
| 4      | +5VDC            |  |  |  |  |
| 5      | В                |  |  |  |  |

Table 5.2

A motor with a single ended optical encoder must be used in order for the encoder feedback function to work. Connect the 5 wires from the encoder into P2 using a 5-Pin to 5-Pin connector which is provided with the Designer's Kit (purchased separately).

# P3 – Motor/Controls/Power Interface

A 12-pin pluggable terminal strip connector P3 provides power and the step and direction control functions for the module. All of these signals are optically isolated. Open-collector drives are required to provide pulses for Step, levels for Direction, and Disable. The common +ve supply ranges from 5 VDC to 30 VDC with respect to the signal input; however if the supply is greater than 5 VDC then a resistor must be inserted in series with each signal line to limit the current to 10 mA.

|        | P3 Configuration    |  |  |  |  |
|--------|---------------------|--|--|--|--|
| Pin No | Function            |  |  |  |  |
| 1      | Common +ve External |  |  |  |  |
| 2      | Step (in)           |  |  |  |  |
| 3      | Direction (in)      |  |  |  |  |
| 4      | +5 VDC Internal     |  |  |  |  |
| 5      | Disable (in)        |  |  |  |  |
| 6      | Motor A+ (out)      |  |  |  |  |
| 7      | Motor A- (out)      |  |  |  |  |
| 8      | Motor B+ (out)      |  |  |  |  |
| 9      | Motor B- (out)      |  |  |  |  |
| 10     | Full Step Output    |  |  |  |  |
| 11     | Power Ground        |  |  |  |  |
| 12     | Power Positive      |  |  |  |  |

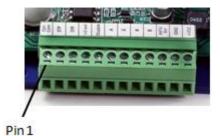

P3 Connector – Pin 1 Location Inage 5.2

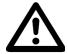

**CAUTION**: Connecting Motor phases (A, A Bar, B, B Bar) to the incorrect location while the R325P is powered will cause the board to burn. Be sure to insert motor phases into Pins 6 through 9, in the order of A, A Bar, B, and B Bar. It is recommended that power is connected last, so that all connections can be checked before power up.

# **6. CONNECTION SPECIFICATIONS**

When using the Driver Only portion of the R325PE, use the dip switches for step resolution and current settings.

## Using the R325PE as a Driver Unit Only

**Step 1:** Take **off** the jumper located on J1

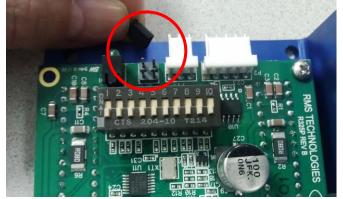

Remove the jumper from J1 in order for the R325PE to function as a driver ONLY.

The jumper can be placed on 1 pin so that it is not misplaced.

Inage 6.2

Image 6.1

If using the R325PE as a Driver only, be sure to connect the power supply last.

<u>Pin 1:</u> Connect Pin 1 to Pin 4 to use the internal +5VDC. By using the internal +5VDC the I/O's will no longer be optically isolated. If optical isolation is still desired, use a separate +5VDC supply and connect the POSITIVE end of the supply to Pin 1. The NEGATIVE end will connect with the NEGATIVE end of your pulse generator.

<u>Pin 2:</u> Use a pulse generator or function generator to receive pulses into the R325P. Connect the POSTIVE end of the pulse generator to Pin 2. The NEGATIVE end will be connected to the NEGATIVE end of the +5VDC supply if using a separate power source. If using the internal +5VDC supply, connect the NEGATIVE end of the pulse generator to Power GROUND.

<u>Pin 3:</u> To switch the direction of motor rotation, connect Pin 3 with Pin 11, Power Ground. An open or closed connection to Power Ground will change the direction.

<u>Pin 4:</u> This is the internal +5VDC. Use this for testing purposes or if optical isolation of the inputs is not desired. It can output a max of 50 mAmps.

<u>Pin 5:</u> To enable the drive leave this Pin open, disable the drive connect Pin 5 with Pin 11 (Power Ground). An open or closed connection to Power Ground will enable and disable the drive, respectively. A closed connection will remove all power to the output motor leads (Pins 6 through 9).

Pin 6: Phase A Motor Connection

Pin 7: Phase A Motor Connection

Pin 8: Phase B Motor Connection

Pin 9: Phase B Motor Connection

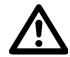

**CAUTION**: Connecting Motor phases (A, A Bar, B, B Bar) to the incorrect location while the R325P is powered will cause the board to burn. Be sure to insert motor phases into Pins 6 through 9, in the order of A, A Bar, B, and B Bar. It is recommended that power is connected last, so that all connections can be checked before power up.

Pin 10: When using the R325PE in Full Step mode, this output goes high.

**Pin 11:** Connect the NEGATIVE of the Power Supply to this terminal.

Pin 12: Connect the POSITIVE of the Power Supply to this terminal. (+12 to 48VDC)

# **Connecting the Power**

The R325P requires a supply voltage between 12-48 VDC. First, connect the positive end of the power supply to positive terminal (Pin 12), and then connect the negative of the power supply to the Ground (Pin 11) on the R325P.

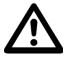

**WARNING!** Be careful not to reverse the polarity from the power supply to the driver. Reversing the connection will destroy your driver and void the warranty.

# **Connecting the Motor**

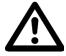

**WARNING!** Make sure the power is <u>OFF</u> when connecting or disconnecting motors from the R325P. Damage will occur if the power is being supplied.

Please refer to your motor documentation for wiring color code.

Connect the corresponding Phase from the motor to the proper pin on the R325PE.

Motor Phase P1 Connector

Phase A Pin 6
Phase A-Pin 7
Phase B Pin 8
Phase B-Pin 9

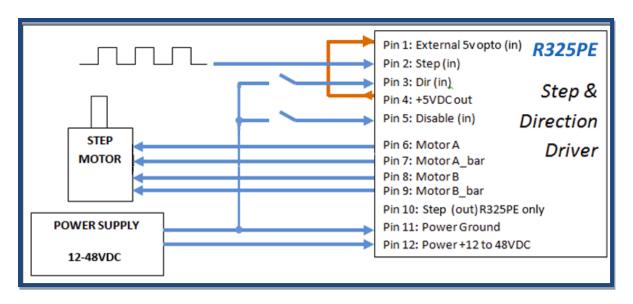

Figure 6.1

# Using the R325P with more than 5V

You can choose to supply the optos with the R325P's internal 5V supply by jumping pins 1 to 4. But if you choose to use more than 5V, for example, a 24V supply and the step pulse train is also a 0 to 24V low-high signal, please use the following recommended resistor to limit the current to 10 mAmps. Note: no resistor will be needed on the actual opto supply line, pin 1.

## Step & Direction lines have a 470 ohm internal resistor

| -               |    |        |        |        |
|-----------------|----|--------|--------|--------|
| Voltage:        | 5V | 10V    | 12V    | 24V    |
| Ohms needed:    | 0  | 500    | 1000   | 2000   |
| Wattage rating: | 0  | ¼ watt | ¼ watt | ¼ watt |

Table 6.1

## Disable line has a 1k ohm internal resistor

| Voltage:        | 5V | 10V      | 12V      | 24V    |
|-----------------|----|----------|----------|--------|
| Ohms needed:    | 0  | 1000     | 1900     | 3800   |
| Wattage rating: | 0  | 1/8 watt | 1/8 watt | ¼ watt |

Table 6.2

# **Configure the R325P using the DIP Switch**

# **R325P DIP Switch Settings**

|          |     | Run Current |     |     |
|----------|-----|-------------|-----|-----|
| Function | SW1 | SW2         | SW3 | SW4 |
| 0.3A     | ON  | ON          | ON  | ON  |
| 0.4A     | OFF | ON          | ON  | ON  |
| 0.5A     | ON  | OFF         | ON  | ON  |
| 0.6A     | OFF | OFF         | ON  | ON  |
| 0.8A     | ON  | ON          | OFF | ON  |
| 1.0A     | OFF | ON          | OFF | ON  |
| 1.2A     | ON  | OFF         | OFF | ON  |
| 1.4A     | OFF | OFF         | OFF | ON  |
| 1.6A     | ON  | ON          | ON  | OFF |
| 1.8A     | OFF | ON          | ON  | OFF |
| 2.0A     | ON  | OFF         | ON  | OFF |
| 2.2A     | OFF | OFF         | ON  | OFF |
| 2.4A     | ON  | ON          | OFF | OFF |
| 2.6A     | OFF | ON          | OFF | OFF |
| 2.8A     | ON  | OFF         | OFF | OFF |
| 3.0A     | OFF | OFF         | OFF | OFF |

Table 6.3

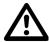

WARNING: Current of 2.7 Amp and above REQUIRES an additional heat sink; make sure the temperature of the bracket does not exceed 45° C

| Hold Current (Percent of Run Current) |     |     |  |  |  |  |
|---------------------------------------|-----|-----|--|--|--|--|
| Function                              | SW5 | SW6 |  |  |  |  |
| 0%                                    | ON  | ON  |  |  |  |  |
| 33%                                   | OFF | ON  |  |  |  |  |
| 66%                                   | ON  | OFF |  |  |  |  |
| 100%                                  | OFF | OFF |  |  |  |  |

Table 6.4

| Step Resolution |     |     |     |      |  |  |
|-----------------|-----|-----|-----|------|--|--|
| Function        | SW7 | SW8 | SW9 | SW10 |  |  |
| Full Step*      | OFF | OFF | OFF | OFF  |  |  |
| 2X              | ON  | OFF | OFF | OFF  |  |  |
| 4X              | ON  | ON  | OFF | OFF  |  |  |
| 8X              | ON  | OFF | ON  | OFF  |  |  |
| 16X             | ON  | ON  | ON  | OFF  |  |  |
| 32X             | ON  | OFF | OFF | ON   |  |  |
| 64X             | ON  | ON  | OFF | ON   |  |  |
| 128X            | ON  | OFF | ON  | ON   |  |  |
| 256X            | ON  | ON  | ON  | ON   |  |  |

<sup>\*</sup>The power must be turned OFF when switching in and out of Full Step mode.

Table 6.5

# **Communicating with the R325PE**

Step 1: Move all dipswitches to the OFF position. Place jumper on Pins 1 & 2.

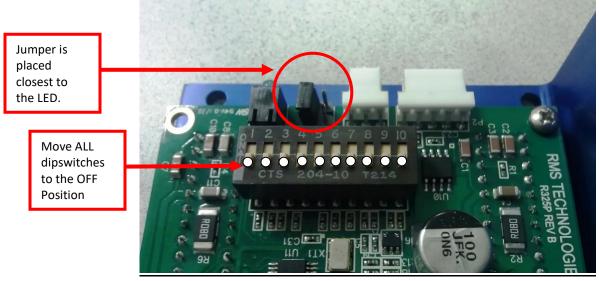

Inage 6.3

- 1. Connect P1 to PC via RS485-232 Converter Card or USB485 Converter Card.
- 2. Set up HyperTerminal by selecting correct COM port
- Settings for HyperTerminal is as follows: 57600, 8 bits, None, 1, None
- 4. The R325P Driver only version allows for changing the hold timeout settings, the amount of mixed decay, and to check the firmware revision level.

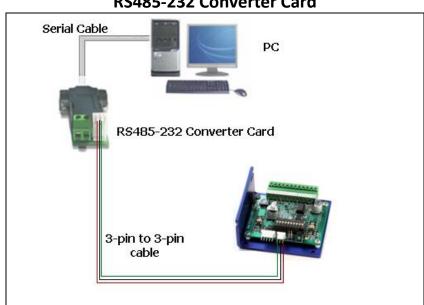

## RS485-232 Converter Card

Figure 6.2

## **USB485 Converter Card**

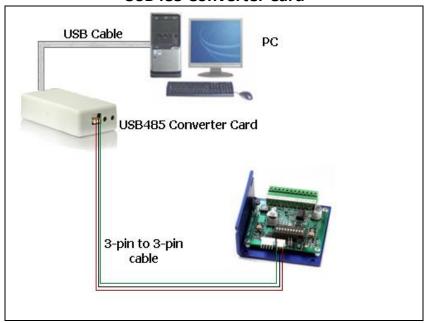

Figure 6.3

## 7. COMMAND TABLES

The R325PE can also be used as an indexer with closed loop controls. Basic controller commands can be used but users **cannot store programs to the unit**. This unit is commonly used with a user-created GUI or PLC's that can communicate commands via ASCII and serial port.

#### **Basic Configuration Commands**

| Function       | Query/Command | Code | Value   | Minimum | Maximum | Default |
|----------------|---------------|------|---------|---------|---------|---------|
| Load Defaults  | N             | LD   | None    | -       | -       | -       |
| Save Data      | N             | SD   | None    | -       | -       | -       |
| Module Address | Q/C           | MA   | Numeric | 65 (A)  | 90 (Z)  | 65 (A)  |
| Baud Rate      | Q/C           | BR   | Numeric | 9600    | 57600   | 57600   |

Table 7.1

## **Axis Configuration Commands**

| Function            | Query/Command | Code | Value   | Minimum | Maximum | Default |
|---------------------|---------------|------|---------|---------|---------|---------|
| Acceleration        | Q/C           | AC   | Numeric | 1       | 250     | 10      |
| Hold Current        | Q/C           | HI   | Numeric | 0       | 3000    | 300     |
| <b>Hold Timeout</b> | Q/C           | HT   | Numeric | 100     | 5000    | 500     |
| Min. Velocity       | Q/C           | MV   | Numeric | 250     | 15,000  | 250     |
| Percent Fast Decay  | Q/C           | PF   | Numeric | 0       | 3       | 2       |
| Run Current         | Q/C           | RI   | Binary  | 300     | 3000    | 1000    |
| Read Switches       | Q             | RS   | Numeric | 0       | 1023    | -       |
| Step Resolution     | Q/C           | SR   | Numeric | 1       | 256     | 8       |
| Start Velocity      | Q/C           | SV   | Numeric | 250     | 15,000  | 1000    |
| Velocity Limit      | Q/C           | VL   | Numeric | 250     | 50,000  | 15,000  |
| Zero Position       | С             | ZP   | None    | -       | -       | -       |

Table 7.2

# **General Operation Commands**

| Function                | Query/Command | Code | Value   | Minimum        | Maximum       | Default |
|-------------------------|---------------|------|---------|----------------|---------------|---------|
| Absolute Position       | С             | AP   | Numeric | -2,147,483,646 | 2,147,483,647 | -       |
| Current Position        | Q/C           | CP   | Numeric | -2,147,483,646 | 2,147,483,647 | -       |
| <b>Current Velocity</b> | Q             | CV   | Numeric | 0              | 50,000        | -       |
| Direction Velocity*     | С             | DV   | Numeric | -50,000        | 50,000        | -       |
| Firmware Revision       | Q             | FR   | Numeric | -              | -             | -       |
| Home Axis               | С             | HA   | Numeric | 0              | 1             | -       |
| Move Status             | Q             | MS   | Numeric | 0              | 2             | -       |
| Position Move           | С             | PM   | Numeric | -2,000,000,000 | 2,000,000,000 | -       |
| Step Back               | С             | SB   | None    | -              | -             | -       |
| Step Forward            | С             | SF   | None    | -              | -             | -       |
| Stop Motion             | С             | SM   | None    | -              | -             | -       |
| Velocity Move *         | Q             | VM   | Numeric | -50,000        | 50,000        | -       |

Table 7.3

## **Encoder Commands**

| Function                 | Query/Command | Code | Value   | Minimum     | Maximum    | Default       |
|--------------------------|---------------|------|---------|-------------|------------|---------------|
| Current Encoder          | Q             | CE   | Numeric | -16,777,215 | 16,777,215 | -             |
| Error Action             | Q/C           | EA   | Numeric | 0           | 2          | 2             |
| <b>Encoder Installed</b> | Q/C           | EI   | Boolean | 0           | 1          | 1 (TRUE)      |
| Encoder Lines            | Q/C           | EL   | Numeric | 0           | 16,777,215 | 200           |
| Encoder Mode             | Q/C           | EM   | Numeric | 1           | 2          | 2             |
| Error Permitted          | Q/C           | EP   | Numeric | 0           | 16,777,215 | Encoder Count |
| Error Read               | Q             | ER   | Numeric | 0           | 16,777,215 |               |
| Home Axis                |               | HA   | Boolean | 0           | 1          | 0 = FWD       |
| Motor Full Steps         | Q/C           | MF   | Numeric | 0           | 16,777,215 | 200           |
| Zero Position            |               | ZP   |         |             |            |               |

Table 7.4

<sup>\*</sup> Velocity Moves in the range –249 to 249 are not legal except zero

## 8. COMMANDS

#### **Protocol Syntax**

**Command Format:** #<Address><Command><value><CR><LF>

Example: #ACP1000<CR><LF>

Sets Driver A to the current position of 1000

To query a command use the following format **Query Format:** #<Address><Command><CR><LF>

Example: #AAC<CR><LF>

Queries Driver A for the current Acceleration Value

The response would be in the following format **Response Format:** \*<Address><value>

Example: \*AAC10

The Acceleration Value for Driver A is 10

<CR><LF> stand for "Carriage Return" and "Line Feed" respectively. These are NOT characters to be typed in. For direct keyboard users, these values are executed when the "Return" key is pressed. For programmers, a "Carriage Return" and "Line Feed" (also known as a "New Line") command needs to be executed after each command.

Table 8.1 – List of Commands

| Command      | oj communus   |                 |                                                              |  |  |  |  |  |
|--------------|---------------|-----------------|--------------------------------------------------------------|--|--|--|--|--|
|              | Operand       | Example         | Description                                                  |  |  |  |  |  |
| (Case        |               |                 |                                                              |  |  |  |  |  |
| Sensitive)   |               |                 |                                                              |  |  |  |  |  |
| HOMING & PO  |               |                 |                                                              |  |  |  |  |  |
| HA           | 0 = Forward   | #AHA1           | Home Axis - Command Only                                     |  |  |  |  |  |
|              | 1 = Reverse   |                 | - Causes the motor to move at the preset Start Velocity      |  |  |  |  |  |
|              |               | Motor turns in  | (SV) in the direction set by the command value. Motion       |  |  |  |  |  |
|              |               | the reverse     | stops when the index input of a device on the input pin      |  |  |  |  |  |
|              |               | direction       | goes TRUE then stops and sets Absolute Position and          |  |  |  |  |  |
|              |               |                 | Current Encoder to zero. Motion can also stop by the entry   |  |  |  |  |  |
|              |               |                 | of a Stop Motion (SM) command.                               |  |  |  |  |  |
|              |               |                 | - Forward is defined as the direction the motor turns when   |  |  |  |  |  |
|              |               |                 | the 'Direction' input (P1-3) is set TRUE, or there is no     |  |  |  |  |  |
|              |               |                 | connection to this input.                                    |  |  |  |  |  |
|              |               |                 | P2 Configuration                                             |  |  |  |  |  |
|              |               |                 | Pin No Function                                              |  |  |  |  |  |
|              |               |                 |                                                              |  |  |  |  |  |
|              |               |                 |                                                              |  |  |  |  |  |
|              |               |                 | 2 Index                                                      |  |  |  |  |  |
|              |               |                 | 3 -                                                          |  |  |  |  |  |
|              |               |                 | 4 +5 V                                                       |  |  |  |  |  |
|              |               |                 | 5 -                                                          |  |  |  |  |  |
|              |               |                 | Table 8.2                                                    |  |  |  |  |  |
| СР           | +/-           | #ACP1000        | Current Position - Command or Query.                         |  |  |  |  |  |
|              | 2,147,483,646 | Sets the        | - Returns the absolute position of the axis if no value is   |  |  |  |  |  |
|              |               | current         | passed. Valid after power cycles if a Save Data Command is   |  |  |  |  |  |
|              |               | position to be  | issued before power down. Can be used to set current         |  |  |  |  |  |
|              |               | 1000            | position value.                                              |  |  |  |  |  |
|              |               |                 | The units are steps at the current step resolution (value    |  |  |  |  |  |
|              |               | #ACP            | becomes invalid with step resolution changes). The           |  |  |  |  |  |
|              |               | Returns the     | absolute position scale is set to zero by the Zero Position  |  |  |  |  |  |
|              |               | current         | command (ZP) or the execution of a Home Axis (HA)            |  |  |  |  |  |
|              |               | position of the | command.                                                     |  |  |  |  |  |
|              |               | motor           |                                                              |  |  |  |  |  |
| ZP           | -             | #AZP            | Zero Position - Command Only                                 |  |  |  |  |  |
|              |               |                 | - Sets the Current Position and the Encoder Position to zero |  |  |  |  |  |
|              |               |                 | 2000                                                         |  |  |  |  |  |
|              |               |                 | Note: This command functions differently between R325I       |  |  |  |  |  |
|              |               |                 | and R325IE                                                   |  |  |  |  |  |
| VELOCITY & A | CCELERATION   |                 | and notifie                                                  |  |  |  |  |  |
| AC           | 1 - 250       | #AAC1           | Acceleration - Command or Query                              |  |  |  |  |  |
| AC           | 1-230         | #AAC1           | Default = 10                                                 |  |  |  |  |  |
|              |               | Sate            |                                                              |  |  |  |  |  |
|              |               | Sets            | Used to shape the acceleration and deceleration ramps of     |  |  |  |  |  |
|              |               | Acceleration    | position moves, and the rate of velocity change for velocity |  |  |  |  |  |
|              |               | to 1000 PPS^2   | moves. Does not affect any of the basic step and direction   |  |  |  |  |  |
|              |               |                 | move operations. Acceleration Factor * 1000 Pulses per       |  |  |  |  |  |
|              |               |                 | Second                                                       |  |  |  |  |  |

| Command    | 0              |                                       | Paradiation (1997)                                                                                                    |
|------------|----------------|---------------------------------------|----------------------------------------------------------------------------------------------------|
| (Case      | Operand        | Example                               | Description                                                                                                    |
| Sensitive) |                |                                       |                                                                                                    |
|            | CCELERATION (c | · · · · · · · · · · · · · · · · · · · |                                                                                                    |
| AP         | +/-            | #AAP1000                              | Absolute Position - Command Only                                                                                         |
|            | 2,147,483,646  |                                       | - Used to make an absolute position move (in step                                                                        |
|            |                | Moves to the 1000 <sup>th</sup>       | resolution units).                                                                                                    |
|            |                | position.                             |                                                                                                    |
| CV         | +/- 50,000     | #ACV                                  | Current Velocity - Query Only                                                                                            |
|            | 1, 30,000      | "" (CV                                | - Used when a Position Move (PM) or Velocity Move (VM)                                                                   |
|            |                |                                       | is in progress. Otherwise returns zero.                                                                                  |
| DV         | +/- 50,000     | #ADV1000                              | Direction Velocity – Command Only                                                                                        |
|            |                | #ADV-1000                             | -This command is the exact same as Velocity Move (VM)                                                                    |
|            |                |                                       | with the addition of being able to ramp up and down when                                                                 |
|            |                | Rotates CW at                         | making moves from Positive to Negative. In the given                                                                     |
|            |                | 1000 pps then                         | example, it will rotate at 1000 pps.                                                                                     |
|            |                | CCW at 1000                           | When issued #ADV-1000, it will ramp down to 0 then back                                                                  |
|            |                | pps. Use this<br>to rotate CW         | up to 1000 pps but rotating in the opposite direction.  Note: No value is returned.                                      |
|            |                | & CCW.                                | Note. No value is returned.                                                                                              |
| MS         | 0 -2           | #AMS                                  | Move Status - Query Only                                                                                                 |
|            | 0 2            | <i>'''</i> '''''                      | - Reads Motion Status. Returns 0 for No Motion, 1 for                                                                    |
|            |                |                                       | Position Move, and 2 for Velocity Move.                                                                                  |
| MV         | 250 - 15,000   | #AMV500                               | Minimum Velocity - Command or Query                                                                                      |
|            |                |                                       | Default = 250                                                                                                    |
|            |                | Sets minimum                          | - Reads or sets the minimum velocity for both Position and                                                               |
|            |                | velocity to 500                       | Velocity command moves. The units are steps (at the                                                                      |
| 514        | ,              | SPS                                   | current Step Resolution) per second.                                                                                     |
| PM         | +/-            | #APM1000                              | Position Move - Command Only                                                                                             |
|            | 2,000,000,000  | Makes a 1000                          | - Causes a 'Relative Motion' Position Move, using an                                                                     |
|            |                |                                       | approximately trapezoidal profile. The initial velocity is defined by 'Start Velocity' (SV), the profile ramp is defined |
|            |                | step move<br>from the                 | by 'Acceleration' (AC), and the 'Constant Velocity' step rate                                                            |
|            |                | current                               | by 'Velocity Limit' (VL). 'Minimum Velocity' (MV) is used to                                                             |
|            |                | position                              | ensure that the deceleration ramp does not set velocity to                                                               |
|            |                | ,                                     | zero before the target position is reached.                                                                              |
|            |                |                                       | - It should be remembered that, while the 'Position Move'                                                                |
|            |                |                                       | value defines the number of steps to be made from the                                                                    |
|            |                |                                       | current position, the value returned by 'Current Position'                                                               |
|            |                |                                       | (CP) both before and after a 'Position Move' are on an                                                                   |
|            |                |                                       | 'Absolute' step count scale.                                                                                             |
|            |                |                                       | - CP readings can be used to determine PM values required to reach any given position on the 'Absolute' step count       |
|            |                |                                       | scale.                                                                                                    |
|            |                |                                       | Note: This command does not return a value.                                                                              |
|            |                |                                       |                                                                                                    |

| Command                 | 0               | e                               | Book total                                                                                                    |
|-------------------------|-----------------|---------------------------------|----------------------------------------------------------------------------------------------------|
| (Case                   | Operand         | Example                         | Description                                                                                                    |
| Sensitive)              |                 |                                 |                                                                                                    |
| <b>VELOCITY &amp; A</b> | ACCELERATION (c | ont.)                           |                                                                                                    |
| SB                      | -               | #ASB                            | Step Back - Command Only                                                                                           |
|                         |                 |                                 | - Makes a single step move at the current step resolution                                                          |
|                         |                 | Moves one                       | - Forward is defined as the direction the motor moves with                                                         |
|                         |                 | step back                       | the 'Direction' input in the FALSE state or with no connection. Backwards is thus the direction the motor          |
|                         |                 |                                 | moves when the 'Direction' input is in the energized or                                                            |
|                         |                 |                                 | TRUE state.                                                                                                    |
| SF                      | _               | #ASF                            | Step Forward - Command Only                                                                                        |
|                         |                 | <i></i> 131                     | - Makes a single step move at the current step resolution                                                          |
|                         |                 | Moves one                       | - Forward is defined as the direction the motor moves with                                                         |
|                         |                 | step forward                    | the 'Direction' input in the FALSE state, or with no                                                               |
|                         |                 |                                 | connection. Backwards is thus the direction the motor                                                              |
|                         |                 |                                 | moves when the 'Direction' input is in the energized or                                                            |
|                         |                 |                                 | TRUE state.                                                                                                    |
| SM                      | -               | #ASM                            | Stop Motion Command Only                                                                                           |
|                         |                 | Stops any                       | - This command can be used to affect an end to any                                                                 |
|                         |                 | Position or<br>Velocity move    | Position Move or Velocity Move in progress. It has no effect on motion produced by the Step and Direction          |
|                         |                 | in progress                     | inputs.                                                                                                    |
| SV                      | 250 – 15,000    | #ASV500                         | Start Velocity - Command or Query                                                                                  |
|                         | ,,,,,,,         |                                 | Default = 1000                                                                                                    |
|                         |                 | Start velocity                  | - Reads or sets the velocity used for the first step in a                                                          |
|                         |                 | set to 500 PPS                  | position move in steps/sec. Value based on motor                                                                   |
|                         |                 |                                 | performance. This command must be used with Position                                                               |
|                         | 250 50000       | "41 " 5000                      | Move (PM) command                                                                                                  |
| VL                      | 250 – 50,000    | #AVL5000                        | Velocity Limit - Command or Query Default = 15000                                                                  |
|                         |                 | Sets the velocity limit         | - Reads or sets the velocity used for Velocity Moves and                                                           |
|                         |                 | to 5000                         | the constant velocity portion of a Position Move.                                                                  |
|                         |                 | steps/sec                       | and constant releasity per dent of a resident move.                                                                |
| VM                      | +/- 50,000      | #AVM1000                        | Velocity Move - Command Only                                                                                       |
|                         |                 |                                 | - The sign of the value determines the direction (positive                                                         |
|                         |                 | Starts a                        | for forward and negative for backward) in which the                                                                |
|                         |                 | velocity move                   | velocity move is made. The value sets the step rate in steps                                                       |
|                         |                 | of 1000 steps                   | per second at the current step resolution. Velocity cannot                                                         |
|                         |                 | per second                      | exceed Velocity Limit.                                                                                             |
|                         |                 | Use this to ice                 | - The move begins at the set 'Minimum Velocity' (MV) with                                                          |
|                         |                 | Use this to jog continuously in | the speed ramping to the command velocity at the rate set by 'Acceleration' (AC). Used for jogging in 1 direction. |
|                         |                 | one direction.                  | - Changes to new velocity values from new VM commands,                                                             |
|                         |                 |                                 | will also occur at the rate set by 'Acceleration' (AC).                                                            |
|                         |                 |                                 | Note: No value is returned. Zero velocity makes an abrupt                                                          |
|                         |                 |                                 | stop                                                                                                    |

| Command     |            |                                               | 2                                                                                                    |  |  |  |
|-------------|------------|-----------------------------------------------|----------------------------------------------------------------------------------------------------|--|--|--|
| (Case       | Operand    | Example                                       | Description                                                                                                    |  |  |  |
| Sensitive)  |            |                                               |                                                                                                    |  |  |  |
| SETTING CUR | RENT       |                                               |                                                                                                    |  |  |  |
| н           | 0-3000     | #AHI300                                       | Hold Current - Command or Query - 0 to 3000                                                                     |  |  |  |
|             |            |                                               | Default = 300                                                                                                   |  |  |  |
|             |            | Sets the Hold                                 | - Reads or sets the motor Holding Current in 100 milliamps increments. The value does not round.                |  |  |  |
|             |            | Current to<br>300mA (0.3A)                    | increments. The value does not round.                                                                           |  |  |  |
| RI          | 300 - 3000 | #ARI1000                                      | Run Current - Command or Query                                                                                  |  |  |  |
|             | 300 3000   | <i>"7111111111111111111111111111111111111</i> | Default = 1000                                                                                                  |  |  |  |
|             |            | Sets the run                                  | - Sets the motor Phase Current for any form of motion in                                                        |  |  |  |
|             |            | current to                                    | milliamps.                                                                                                    |  |  |  |
|             |            | 1000 mA (1.0                                  | 300 = 300mA (0.3 Amp)                                                                                           |  |  |  |
|             |            | Amp)                                          | 2500 = 2500mA (2.5 Amp)                                                                                         |  |  |  |
|             |            |                                               | The last two numbers of the value are not read.                                                                 |  |  |  |
|             |            |                                               | 350 = 300mA, 2499 = 2400mA - The set 'Run Current' is maintained for a time set by 'Hold                        |  |  |  |
|             |            |                                               | Timeout' (HT) before dropping to the current set by 'Hold                                                       |  |  |  |
|             |            |                                               | Current' (HI)                                                                                                   |  |  |  |
|             |            |                                               | 33 3 (*)                                                                                                    |  |  |  |
|             |            |                                               | NOTE: Current of 2.7 Amp and above REQUIRES an                                                                  |  |  |  |
|             |            |                                               | additional heatsink, make sure the temperature of the                                                           |  |  |  |
|             |            |                                               | bracket does not exceed 45° C                                                                                   |  |  |  |
| НТ          | 100 -5000  | #AHT100                                       | Hold Timeout - Command or Query                                                                                 |  |  |  |
|             |            | Sets the Hold                                 | Default = 500  Reads or sets the time interval in millisescends after any                                       |  |  |  |
|             |            | Timeout to                                    | - Reads or sets the time interval in milliseconds after any motor movement, before the motor current is changed |  |  |  |
|             |            | 100 mS                                        | from Run Current to Hold Current.                                                                               |  |  |  |
|             |            |                                               |                                                                                                    |  |  |  |
| STORAGE & R | ECALL      |                                               |                                                                                                    |  |  |  |
| LD          | -          | #ALD                                          | Load Defaults - Command Only                                                                                    |  |  |  |
|             |            |                                               | - Loads all of the unit Default parameter values. A Save                                                        |  |  |  |
|             |            | Loads all the                                 | Data (SD) command must be issued to have these values                                                           |  |  |  |
|             |            | default values                                | retained during a power cycle.  Default values are:                                                             |  |  |  |
|             |            |                                               | My Address 65 (A)                                                                                               |  |  |  |
|             |            |                                               | Acceleration 10                                                                                                 |  |  |  |
|             |            |                                               | Absolute Position 0                                                                                             |  |  |  |
|             |            |                                               | Percent Fast Decay 2                                                                                            |  |  |  |
|             |            |                                               | Hold Current 300 (0.3A)                                                                                         |  |  |  |
|             |            |                                               | Hold Timeout 500                                                                                                |  |  |  |
|             |            |                                               | Minimum Velocity 250                                                                                            |  |  |  |
|             |            |                                               | Run Current 1000 (1.0A)                                                                                         |  |  |  |
|             |            |                                               | Step Resolution 8 Start Velocity 1000                                                                           |  |  |  |
|             |            |                                               | Start Velocity 1000<br>Velocity Limit 15000                                                                     |  |  |  |
|             |            |                                               | velocity fittiif 10000                                                                                          |  |  |  |

| Command<br>(Case<br>Sensitive) | Operand                          | Example                                  | Description                                                                                                    |
|--------------------------------|----------------------------------|------------------------------------------|----------------------------------------------------------------------------------------------------|
| SD                             | -                                | #ASD Saves data                          | Save Data - Command Only - This command causes a set of parameter values to be written to non-volatile memory. On power up the last set of values written are set to be the parameter initial valuesThe parameters whose values are thus saved are: My Address Absolute Position Velocity Limit Minimum Velocity Start Velocity Acceleration Hold Timeout Step Resolution Run Current Hold Current Percent Fast Decay |
| MISC                           |                                  |                                          |                                                                                                    |
| PF                             | 0, 1, 2, 3                       | #ACD1  Sets Mixed  Mode  damping to  15% | Percent Fast Decay - Command or Query Default = 2 - Allows the Damping Mode of the driver IC to be set. 0 = Fast Decay 1 = Mixed Mode 15% 2 = Mixed Mode 48% 3 = 100% The optimum setting will vary with motor inductance and step rate; however the default 'Mixed Mode' setting will work well with almost all motors.                                                                                              |
| MICROSTEPPI<br>SR              |                                  | #ASR4                                    | Step Resolution - Command or Query                                                                                                    |
| SK                             | 1, 2, 4, 8, 16, 32, 64, 128, 256 | Sets the step resolution to 4x           | Default = 8 - Reads or sets the current step resolution Allowed values are: 256 for 256x 128 for 128x 64 for 64x 32 for 32x 16 for 16x or 8 for 1/8 <sup>th</sup> stepping 4 for 1/4 stepping 2 for Half Stepping 1 for Full Stepping                                                                                                    |

| Command<br>(Case<br>Sensitive) | Operand      | Example                                   | Description                                                                                                    |
|--------------------------------|--------------|-------------------------------------------|----------------------------------------------------------------------------------------------------|
| QUERY COM                      | MANDS        |                                           |                                                                                                    |
| FR                             | -            | #AFR                                      | Firmware Revision - Query Only - Returns 3 digit part code followed by 3 digit firmware revision value.  Reply *AFR325PEV100 //R325PE firmware revision 1.00                                                                                                    |
| MA                             | 65 - 90      | #AMA88  Sets the unit address to 88 ('X') | My Address - Command or Query Default = 65 - Reads or sets the unit address. The value read or entered is the decimal value of the ASCII character designated as the unit address. (65 = 'A' and 90 = 'Z') The change to a new address is immediate, in that the command response will use the new address                                                                                                    |
| RS                             | 0-1023       | #ARS  Reads the switch inputs             | Read Switches - Query Only - Reads the TRUE (1) or FALSE (0) state of the three optically coupled inputs, combined into a single three-bit value. This command is used to check the correct operation of this interface The value order of the inputs is 'Direction', 'Disable', and 'Step'; in descending order. 'Direction' has the value 4 (100) 'Disable' has the value 2 (010) 'Step' has the value 1 (001) |
| ті                             | -            | #ATI<br>Reads the<br>switch inputs        | Test Inputs - Query Only Step, Direction, and Disable all return a value in decimal form. The value order of the inputs is: 'Direction', 'Disable', and 'Step'; in descending order. 'Direction' has the value 4 (100) 'Disable' has the value 2 (010) 'Step' has the value 1 (001)  Reply *ATI3 // 3 = '011'                                                                                                    |
| BR                             | 9600 – 57600 | #ABR9600  Sets the Baud Rate to 9600 bps  | Baud Rate – Query and Command<br>Sets or reads the baud rate.                                                                                                    |

| Command    |                        |                           | 2                                                                                                    |  |  |  |
|------------|------------------------|---------------------------|----------------------------------------------------------------------------------------------------|--|--|--|
| (Case      | Operand                | Example                   | Description                                                                                                    |  |  |  |
| Sensitive) |                        |                           |                                                                                                    |  |  |  |
| ENCOD      | ER VERSION CON         | /MANDS                    |                                                                                                    |  |  |  |
| EM         | 1, 2                   | #AEM2                     | Encoder Mode – Command or Query, Default = 2 - Reads or sets the operating mode of the Encoder                                                                                                 |  |  |  |
|            |                        | Sets the                  | Interface IC. A value of 1 returns one Encoder Count per                                                                                                    |  |  |  |
|            |                        | Encoder Mode<br>to 2      | Encoder Line. A value of 2 returns 2 Encoder Counts per Encoder Line. Only 1 and 2 are valid. (3x or Quadrature 4x is not permitted on this device). This is the first encoder setting to use. |  |  |  |
| EI         | 0, 1                   | #AEI1                     | Encoder Installed – Command or Query, Default = 1                                                                                                    |  |  |  |
|            |                        | Encoder<br>Installed True | - Read or set TRUE (1) or FALSE (0). This is the second encoder setting to enter in order to get started.                                                                                      |  |  |  |
| EL         | 0 - 16777215           | #AEL400                   | Encoder Lines – Command or Query, Default = 400 - Encoder lines per motor revolution                                                                                                    |  |  |  |
|            |                        | Sets the                  | - Reads or sets the encoder line count. This is used in                                                                                                    |  |  |  |
|            |                        | encoder line              | conjunction with Encoder Mode to calculated motor                                                                                                    |  |  |  |
|            |                        | count to 400              | positions. Use EL with EM, Encoder Mode. For example, if                                                                                                    |  |  |  |
|            |                        |                           | EM=2 (default) and if your encoder is 400 CPR, then EL                                                                                                    |  |  |  |
| 65         | . / 46777245           | #ACE                      | should be 2 x 400 = 800.                                                                                                    |  |  |  |
| CE         | +/- 16777215<br>(Motor | #ACE                      | Current Encoder – Query Only - Returns a 16-bit signed value, corresponding to the                                                                                                    |  |  |  |
|            | Position in            | *ACE12345                 | current motor position in encoder count. (See Encoder                                                                                                    |  |  |  |
|            | Encoder                |                           | Mode). This is the main usage of the encoder. A separate                                                                                                    |  |  |  |
|            | counts)                |                           | PLC or controller can query the encoder position and                                                                                                    |  |  |  |
|            |                        |                           | compare it to the Current Position (CP), and issue adjusted                                                                                                    |  |  |  |
|            | 4.0                    | <b>"4542</b>              | moves based on the error seen.                                                                                                    |  |  |  |
| EA         | 1, 2                   | #AEA2                     | Error Action – Command or Query, Default = 2 - Reads or sets a value that determines the action to be                                                                                          |  |  |  |
|            |                        | Sets Error                | taken when an encoder error is found                                                                                                    |  |  |  |
|            |                        | Action to                 | 1 – The error is reported and the motor is stopped                                                                                                    |  |  |  |
|            |                        | Correct Mode              | 2 – The error is reported and the correction move is made                                                                                                    |  |  |  |
| EP         | 0 – 16777215           | #AEP10                    | Error Permitted- Command or Query                                                                                                    |  |  |  |
|            |                        |                           | - Reads or sets the maximum error allowed before Error                                                                                                    |  |  |  |
|            |                        |                           | Action is taken. Depending on the system configuration,                                                                                                    |  |  |  |
|            |                        |                           | the value is given in either Encoder Counts or Steps at the                                                                                                    |  |  |  |
|            |                        |                           | current Step Resolution If the product of Encoder Lines and Encoder Mode is                                                                                                    |  |  |  |
|            |                        |                           | larger than the product of Motor Steps and Step                                                                                                    |  |  |  |
|            |                        |                           | Resolution, then the value is in Encoder Counts. Otherwise                                                                                                    |  |  |  |
|            |                        |                           | it is in Steps.                                                                                                    |  |  |  |
|            |                        |                           | Note: The minimum value is the number of the finer                                                                                                    |  |  |  |
|            |                        |                           | resolution Encoder Counts or Steps required to make up                                                                                                    |  |  |  |
|            |                        |                           | one unit of the coarser resolution.                                                                                                    |  |  |  |

| ER | 0 - 16777215 | #AER         | Error Read – Query Only                                     |
|----|--------------|--------------|-------------------------------------------------------------|
|    |              |              | - Returns the current Encoder Error value. If the product   |
|    |              | *AER5        | of Encoder Lines and Encoder mode is larger than the        |
|    |              |              | product of Motor Steps and Step Resolution, then the        |
|    |              |              | error is in Encoder Counts. Otherwise it is in Steps.       |
| MF | -            | #AMF200      | Motor Fullsteps (per revolution) – Command or Query         |
|    |              |              | Default = 200                                               |
|    |              | Sets Motor   | Reads or sets the number of Fullsteps per motor             |
|    |              | Fullsteps to | revolution, i.e. A 1.8° motor will have a Fullstep count of |
|    |              | 200          | 200.                                                        |

# **Motion Profile Commands**

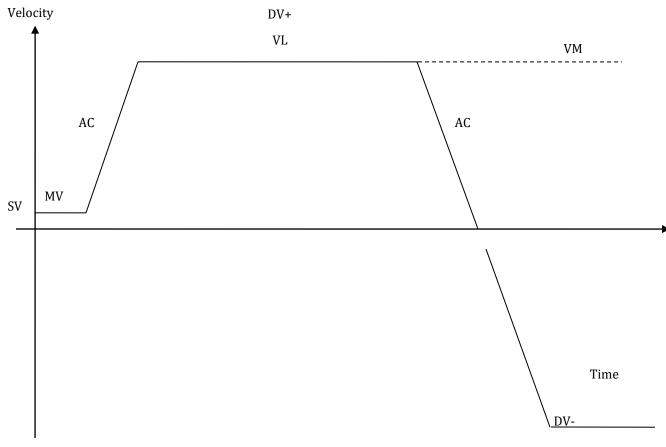

Graph 8.1

SV: Start Velocity – the very first step it takes begins with the start velocity value (must be ≥ MV)

MV: Minimum Velocity

AC: Acceleration (and deceleration)

VL: Velocity Limit – sets the max speed the motor will rotate during a VM, PM or DV move command VM: Velocity Mode – rotates the motor at a fixed speed for continuous motion (use this to jog 1 direction only) DV: Direction Velocity – rotates the motor at a fixed speed for continuous motion, but allows the motor to

change direction of rotation smoothly. Use this command rather than the VM command if jogging CW and CCW

## 9. Troubleshooting

## R325P is not functioning correctly

Try putting the R325P into TEST mode by placing a jumper on Pins 3 & 4 of J1 as shown below. The motor should twitch back and forth slightly if the R325P is functioning properly.

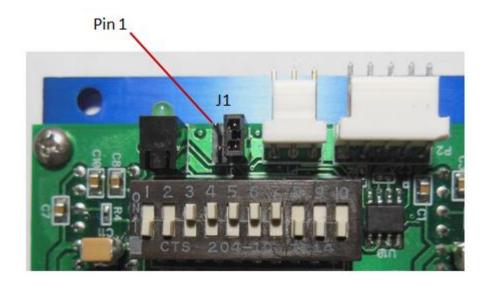

#### R325P not moving the motor (Step/Dip)

Verify that the 5V is being supplied to Pin 1.

## The R325P is causing the motor to vibrate and jitter back and forth

Are the Motor phases switched? Be sure to check that motor wires are connected to Pins 6 through 9, in the order of A, A Bar, B, B Bar. To check which wires belong to one phase, take a Meter to measure resistance between any two wires. If there is a finite value between two of them, insert the wires into pins 6 and 7, OR pins 8 and 9. Insert the remaining two wires accordingly.

**Technical Support** 

By Telephone: 408-919-0200

(Monday-Friday; 8:00 AM - 5:00PM Pacific)
On the Web: www.linengineering.com

Our technical support group is glad to work with you in answering your questions. If you cannot find the solution to your particular application, or, if for any reason you need additional technical assistance, please call technical support at **408-919-0200**.

## 10. Appendix A: Recommended Cable

#### Recommended Cable Configurations: DC Supply to Driver

Cable length, wire gauge and power conditioning devices play a major role in the performance of your RMS Technologies Driver and Motor.

NOTE: The length of the DC power supply cable to the Driver should not exceed 50 feet.

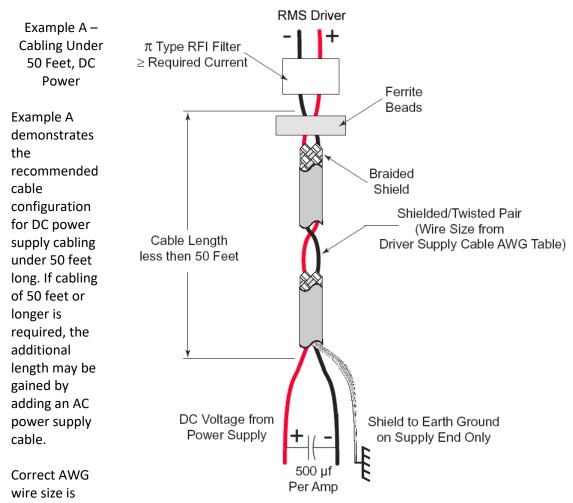

determined by the current requirement plus cable length. Please see the Driver Supply Cable AWG Table in this Appendix.

**NOTE:** These recommendations will provide optimal protection against EMI and RFI. The actual cable type, wire gauge, shield type and filtering devices used are dependent on the customer's application and system.

| Driver Supply Cable AWG Table |                                  |           |     |     |      |  |  |  |  |  |
|-------------------------------|----------------------------------|-----------|-----|-----|------|--|--|--|--|--|
| 1 Amp (Peak)                  |                                  |           |     |     |      |  |  |  |  |  |
| Length (Feet)                 | Length (Feet) 10 25 50* 75* 100* |           |     |     |      |  |  |  |  |  |
| Minimum AWG                   | 20                               | 20        | 18  | 18  | 16   |  |  |  |  |  |
|                               |                                  |           |     |     |      |  |  |  |  |  |
| 2 Amps (Peak)                 |                                  |           |     |     |      |  |  |  |  |  |
| Length (Feet)                 | 10                               | 25        | 50* | 75* | 100* |  |  |  |  |  |
| Minimum AWG                   | 20                               | 18        | 16  | 14  | 14   |  |  |  |  |  |
|                               |                                  |           |     |     |      |  |  |  |  |  |
|                               | 3 <i>A</i>                       | Amps (Pea | ık) |     |      |  |  |  |  |  |
| Length (Feet)                 | 10                               | 25        | 50* | 75* | 100* |  |  |  |  |  |
| Minimum AWG                   | 18                               | 16        | 14  | 12  | 12   |  |  |  |  |  |
|                               |                                  |           |     |     |      |  |  |  |  |  |

<sup>\*</sup> Use the alternative methods illustrated in Examples B and C when the cable length is  $\geq$  50 feet. Also, use the same current rating when the alternate AC power is used

**Driver Supply Cable Wire Size** 

**NOTE:** Always use Shielded/Twisted Pairs for the Driver DC Supply Cable, the AC Supply Cable and the Driver to Motor Cable.

#### Recommended Cable Configurations: Driver to Motor

Cable length, wire gauge and power conditioning devices play a major role in the performance of your Driver and Motor.

NOTE: The length of the DC power supply cable between the Driver and the Motor should not exceed 50 feet.

Example A demonstrates the recommended cable configuration for the Driver to Motor cabling under 50 Feet long.

Correct AWG wire size is determined by the current requirement plus cable length. Please see the Driver to Motor Cable AWG Table in this Appendix.

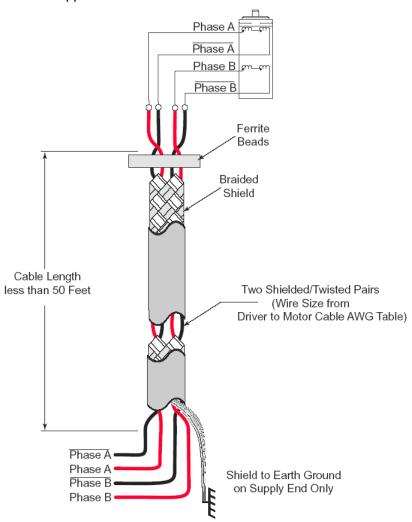

Example A - Cabling Under 50 Feet, Driver to Motor

If cabling of 50 feet or longer is required, the additional length can be gained by adding Common Mode Line Filters (2x)

\*L ≈ 0.5 MH

\* 0.5 MH is a typical starting point for the Common Mode Line Filters. By increasing or decreasing the value of L you can set the drain current to a minimum to meet your requirements.

|                | Driver to Motor Cable AWG Table |        |     |    |     |                |      |        |     |    |     |
|----------------|---------------------------------|--------|-----|----|-----|----------------|------|--------|-----|----|-----|
|                | 1 Amp (Peak)                    |        |     |    |     |                | 5 An | np (Pe | ak) |    |     |
| Length (Feet)  | 10                              | 25     | 50  | 75 | 100 | Length (Feet)  | 10   | 25     | 50  | 75 | 100 |
| Minimum<br>AWG | 20                              | 20     | 18  | 18 | 16  | Minimum<br>AWG | 16   | 16     | 14  | 12 | 12  |
| 2 Amp (Peak)   |                                 |        |     |    |     |                | 6 An | np (Pe | ak) |    |     |
| Length (Feet)  | 10                              | 25     | 50  | 75 | 100 | Length (Feet)  | 10   | 25     | 50  | 75 | 100 |
| Minimum<br>AWG | 20                              | 18     | 16  | 14 | 14  | Minimum<br>AWG | 14   | 14     | 14  | 12 | 12  |
|                | 3 An                            | າp (Pe | ak) |    |     |                | 7 An | np (Pe | ak) |    |     |
| Length (Feet)  | 10                              | 25     | 50  | 75 | 100 | Length (Feet)  | 10   | 25     | 50  | 75 | 100 |
| Minimum<br>AWG | 18                              | 16     | 14  | 12 | 12  | Minimum<br>AWG | 12   | 12     | 12  | 12 | 12  |
| 4 Amp (Peak)   |                                 |        |     |    |     |                |      |        |     |    |     |
| Length (Feet)  | 10                              | 25     | 50  | 75 | 100 |                |      |        |     |    |     |
| Minimum<br>AWG | 18                              | 16     | 14  | 12 | 12  |                |      |        |     |    |     |

Driver to Motor Supply Cable Wire Size

**NOTE:** These recommendations will provide optimal protection against EMI and RFI. The actual cable type, wire gauge, shield type and filtering devices used are dependent on the customer's application and system.

**NOTE:** Always use Shielded/Twisted Pairs for the Driver DC Supply Cable, the AC Supply Cable and the Driver to Motor Cable.

## 11. Appendix B: PF Value

For applications requiring ultimate smoothness of motion and extreme accuracy, the R325P driver can be programmed via RS485 to change the Percent Fast Decay rate, or, the PF value.

The Percent Fast Decay default is 2, or a mixed mode of 48%.

Mixed mode is a damping technique done to the driver IC. The following values indicate the choices for Percent Fast Decay:

PF Values (0 through 3):

0 = Slow Decay

1 = Mixed Mode 15%

2 = Mixed Mode 48%

3 = 100% Fast Decay

Generally speaking, applications that run at slow speeds are recommended to use a PF value of 1 or less. Fast speeds should use a PF value of 2 or more. Since the best PF value is dependent on the motor winding, loads, power supply voltage, and other factors, it is best to use an oscilloscope and a current probe device to view the current waveform and try different PF values. The following examples show good and bad waveforms when choosing different PF values.

- PF value 1
- Slow speeds
- Good waveform

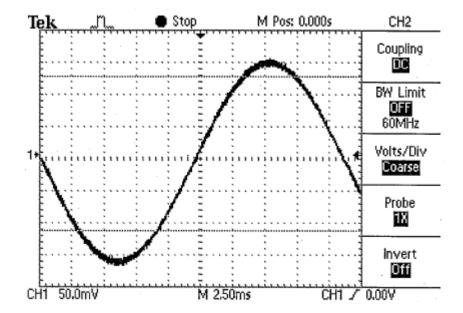

- PF value 3
- Slow speeds
- Bad waveform

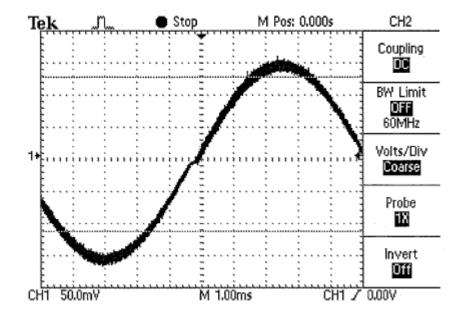

- PF value 1
- Fast speeds
- Bad waveform

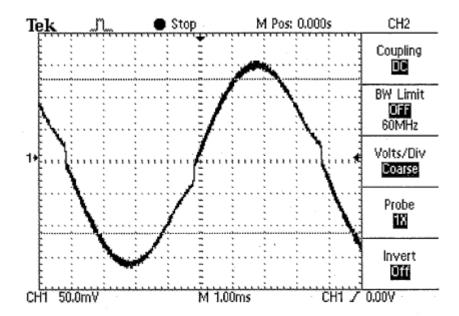